# 温控仪 T01/T10 MODBUS 调试及 PID 设置操作指南  $-V1.1$

适用于以下型号: WS-T01/T10-1 (AC220V 继电器输出) WS-T01/T10-2 (AC220V SSR 输出) WS-T01/T10-3 (AC220V 4-20MA 输出) WS-T01/T10-4 (DC24V 继电器输出) WS-T01/T10-5 (DC24V SSR 输出) WS-T01/T10-6 (DC24V 4-20MA 输出)

#### 第 1 页 共 9 页

## 产品目录

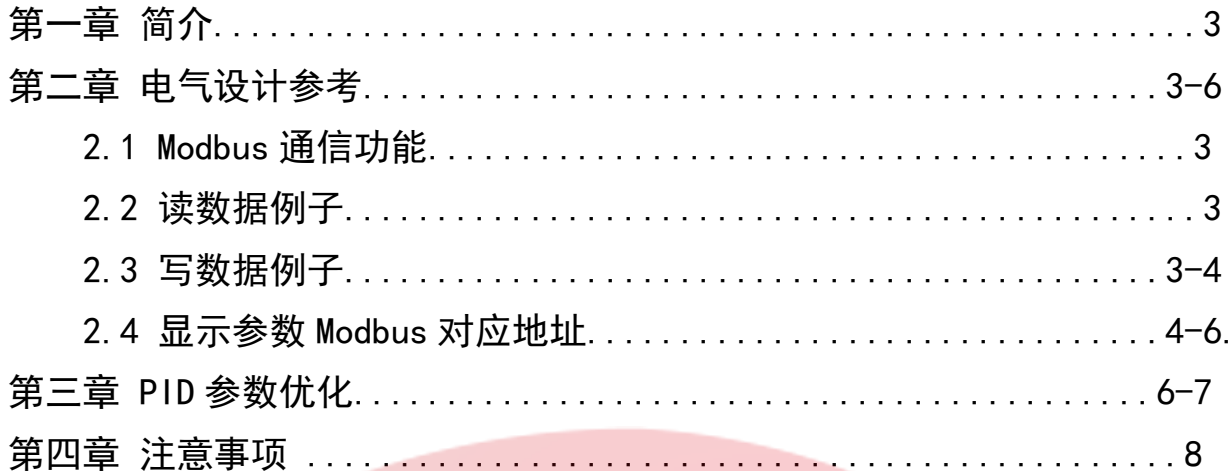

## 第一章 简介

此篇主要讲述,各参数菜单操作示意图,Modbus 通信收发指令,PID 参数优化调整, 使用注意事项.

## 第二章 电气设计参考

#### 2.1 Modbus 通信功能

该功能涉及的相关参数

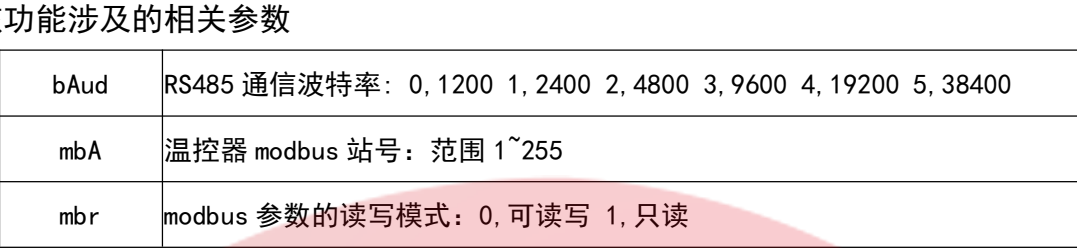

支持 Modbus 功能码:0x04 读任意地址数据,0x06 修改单个地址数据,0x10 修改多个地址的 数据。

注:

(1) 所有数据收发都为有符号整数, 需要根据参数的描述, 将其缩小到对应小位数。

 $\Omega$  不同模式下的参数的 Modbus 地址中间会有间隔,不是连续的,间隔的地址不 允许写。

3 若输入错误数值进入变量,会有错误指令反馈。

2.2 读数据例子

对扩展板发送 HEX:

01 | 04 | 00 01 | 00 01 | 00 0A | 站号|功能码 |寄存器首地址 |读取寄存器个数 |RCR 校验码 <sup>|</sup>

站号|功能码 |<mark>寄存器首地址</mark> |读取寄<br>该指<mark>令</mark>功能为:读取 PV 实际温度值。

返回数据如下:

01 | 04 | 02 | 00 FE | 38 B0

站号 | 功能码 | 数据长度 | 寄存器数据内容 | RCR 校验

返回寄存器数据为有符号整数,由于 PV 参数为 1 位小数,即获取数据需要缩小 10 倍使用。 返回数据为 00 FE 则测量温度为 25.4℃。

#### <sup>第</sup> <sup>3</sup> 页 共 <sup>9</sup> <sup>页</sup>

———— 深圳为胜智控技术有限公司 ————

### 2.3 写数据例子

示例: 修改单个 SV 参数 示例:修改单个 SV 参数<br>站号/ 功能码 /地址 H /地址 L/ 数据 H/数据 L/冗余校验码 H/冗余校验码 L <sup>01</sup> <sup>06</sup> 00 00 02 5A 08 91 将 SV 设定温度设置为 60.2℃---------- 为模拟量实际输出值 示例: 修改多个参数 站号/功能码/起始地址 H /起始地址 L/数量 H/数量 L/字节数/+++ 数据++++++/校验 H/校验 L <sup>01</sup> <sup>10</sup> 00 14 00 02 04 00 10 00 10 F3 59 将比例和积分参数都设置为 1.6-----------

2.4 显示参数 Modbus 对应地址

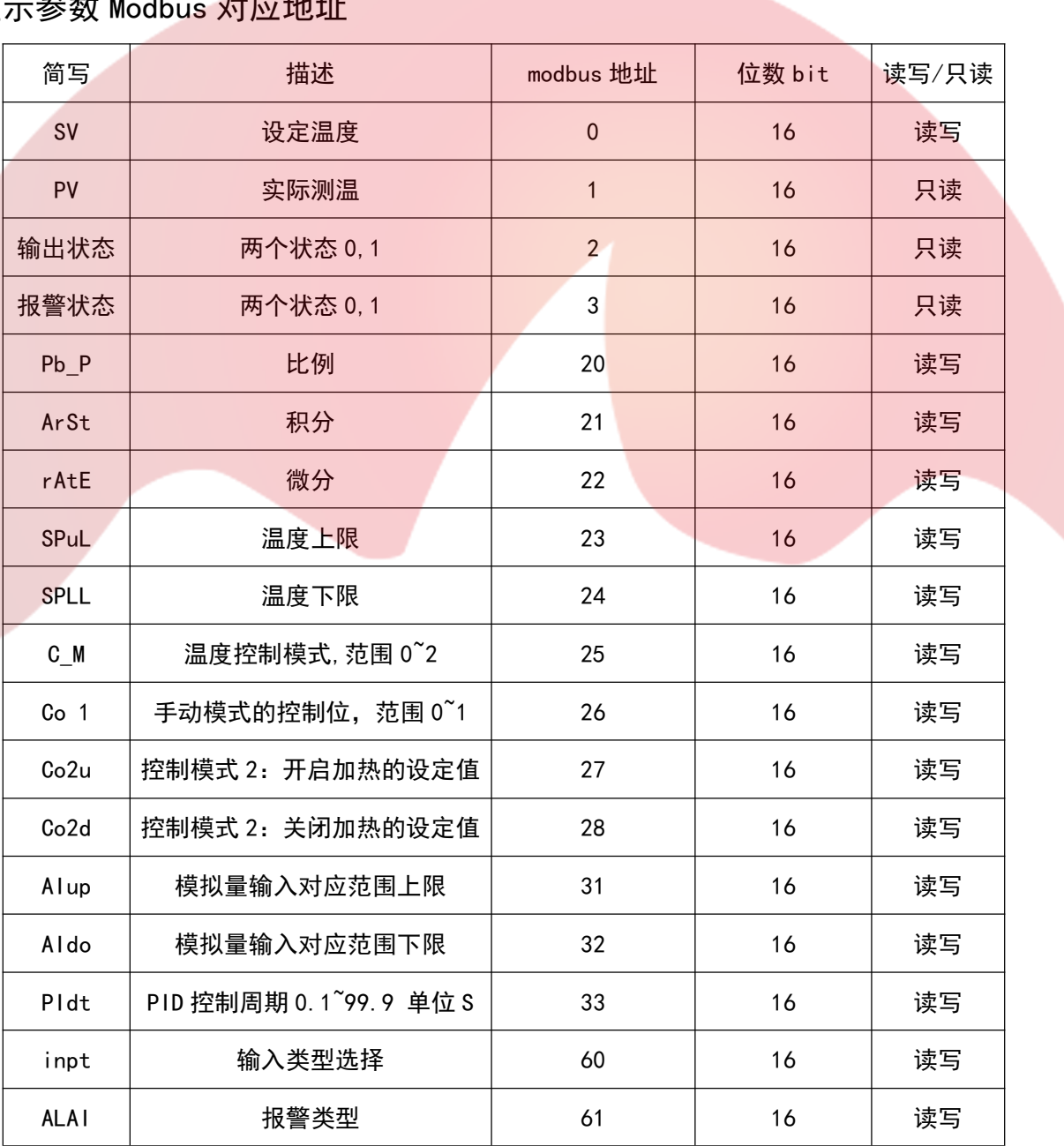

#### <sup>第</sup> <sup>4</sup> 页 共 <sup>9</sup> <sup>页</sup>

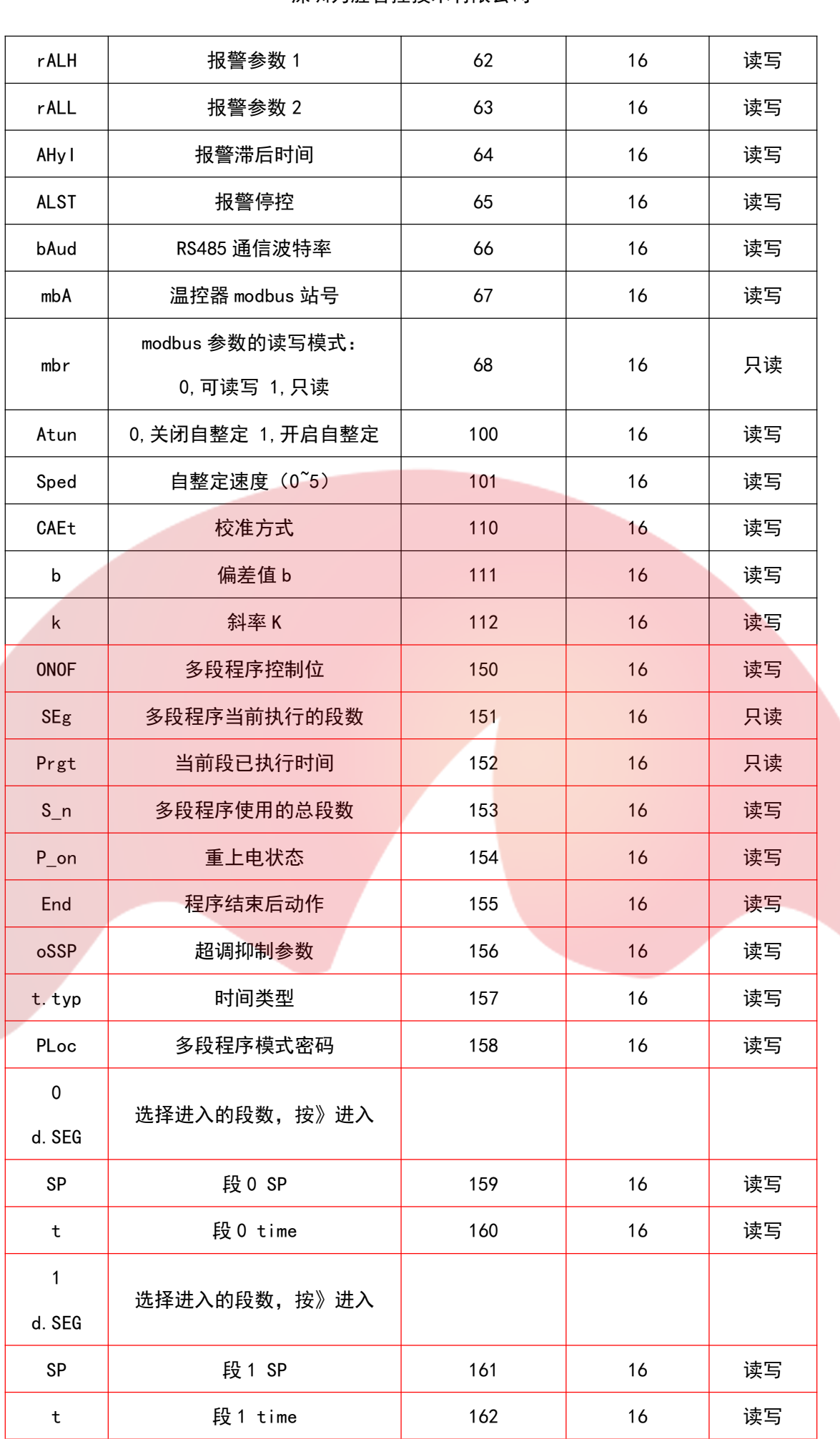

### <sup>第</sup> <sup>5</sup> 页 共 <sup>9</sup> <sup>页</sup>

- 深圳为胜智控技术有限公司 -

|              | .             |     |    |    |
|--------------|---------------|-----|----|----|
| 31<br>d. SEG | 选择进入的段数, 按》进入 |     |    |    |
| SP           | 段 31 SP       | 221 | 16 | 读写 |
| t            | 段 31 time     | 222 | 16 | 读写 |

(\*1:红色框线内 T10 特有)

注:

 $\widehat{1)}$  进行 PID 自整定时,SV 设定温度不能修改,否则会自整定失败。 ①  进行 PID 自整定时,SV 设定温度不能修改,否则会自整定<br>②  进行 PID 自整定时,比例,积分,微分,无法修改。

② 进行 PID 自整定时,比例,积分,微分,无法修改。<br>③ 启动 PID 自整定后,再给加热设备通电。防止未开始整定,温度已经开始提升。

4 程序启动后是不能更改程序模式参数的。(\*1)

#### 第三章 PID 参数优化

一般整定后的控温效果不是很差的时候,微调 PID 参数即可。

(1) 当温度出现较大周期性波动时

当温度出现较大周期性波动时<br>实例(控制对象热水壶,特点:功率大升温快,有 4 秒加热滞后时间) 实例(<mark>控制</mark>对象热水壶,特点:功率大升温性<br>整定结果:比例 40,积分 24,微分 6

整定结果:比例 40,积分 24,微分 6<br>现象:周期性出现温度超出 SV 值 ±1℃

参数调整:比例 5,积分 40,微分 6,调整后温度保持在 SV±0.5℃。

调整原理:比例值为加热力度,当控制系统功率很大时,比例值就不宜过大。

积分和微分值对加热趋势有预判,当控制系统加热滞后时间较长,该值就需要增大。

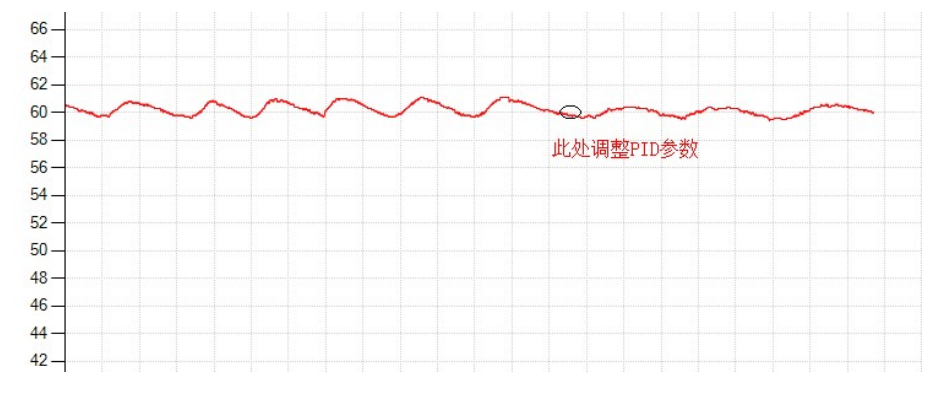

2 减少上电后加热超调

#### <sup>第</sup> <sup>6</sup> 页 共 <sup>9</sup> <sup>页</sup>

假如想要设定温度为 60℃,上电时可先设为 50℃,温度稳定后再上调 3℃,逐步靠近设定 假如想要设定<mark>温</mark><br>值 60℃。

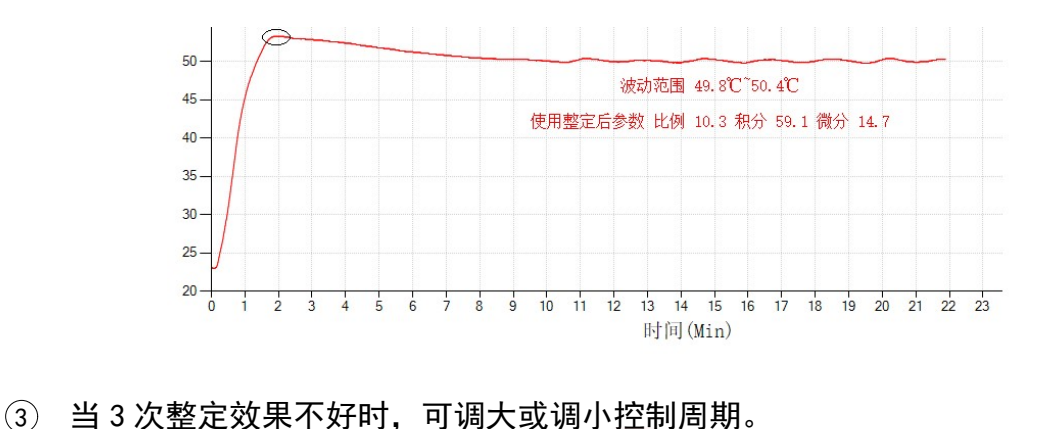

Pldt PID 控制周期 0.1~99.9 单位 S 一位小数

- (4) 自整定时若发现温度上升缓慢,整定时间长,可适当提升整定速度再进行自整定。
- 5 升温段后产生较大超调

Sped | 自整定速度 0~5, 0~4 逐渐加快 ,5 为综合加速。 选定后,再进行整定。

6 多段程序控温效果优化(\*1)

程序设置时可以延长橙色圈那一段的时间,让升温速度有足够时间减慢。

如果升温段后的一段不是恒温段,温升速度不会提前减速,造成较大超调,可在升温段后 面加入恒温段,减缓升温速度。

自整定后程序会根据系统自动设置超调抑制参数,当该参数大于 350 时,设定的温升曲线 速度较快的话也会造成较大超调。

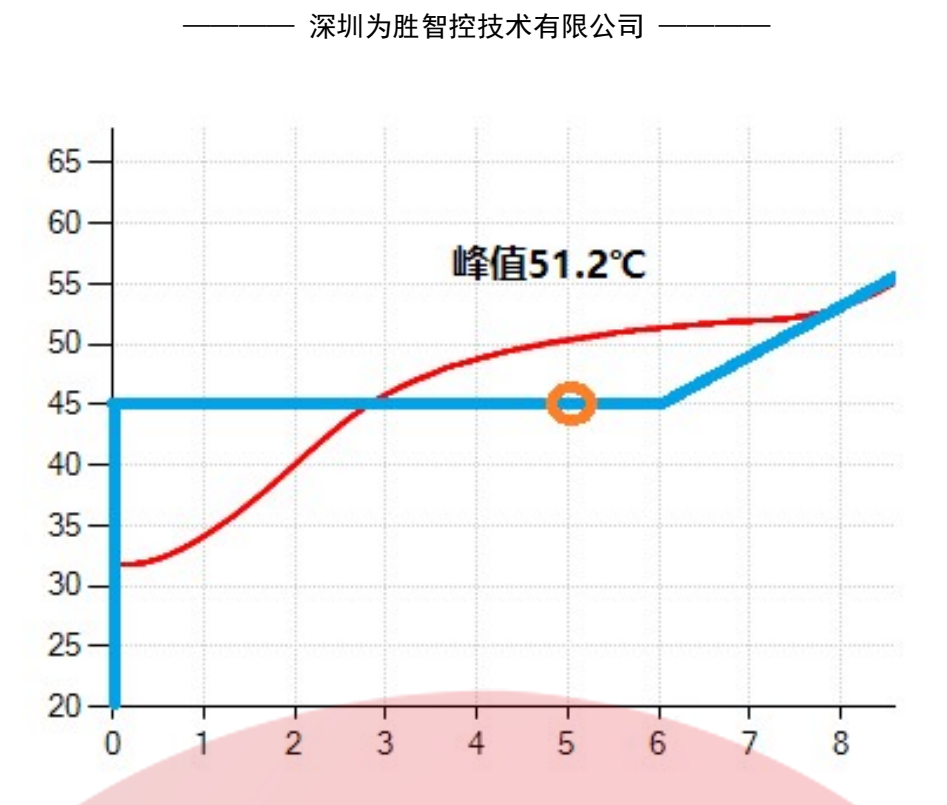

7 温升曲线和设定程序曲线不够贴合(\*1)

1,可能是自整定的超调抑制参数设置过大,可每次减少 30 测试,该参数过小可能会 造成超调,需要选择合适参数。

2,一般自整定后设置的超调抑制参数超过 350,且设置温升速度又快,这时候也会出 线贴合度较差,这种情况可调整温度探头位置,让其离加热源更近些,可提升温升反应速 度。

3. 设定的程序曲线不符合被控制系统的特性, 当系统升温很慢时, 设置加热过快的程 序曲线,系统就会一直加热,导致曲线贴合度不好。

(详细操作参见《温控仪 T01/T10 产品使用说明书 V1.1》第七章 7.1 菜单操作流程说明)

## 第四章 使用注意事项

1 自整定期间保证探头测温稳定及尽量避免按键操作而导致整定异常。

<sup>2</sup> 输出为继电器时,控制周期应在 4S 以上,减少继电器开关频率。

3 温度控制效果跟加热系统有很大关系,加热器功率适中和测温稳定最好,加热过快或过慢 都会导致控温异常。

<sup>4</sup> 400℃以下控制温度,选用 PT100,精度更高。

<sup>5</sup> 使用 4-20ma 输出连接调压设备时,注意加热设备在低压条件是否还在正常工作,否则会 出现控制异常。

#### <sup>第</sup> <sup>8</sup> 页 共 <sup>9</sup> <sup>页</sup>

6 进行温度控制时,请间隔观察控温是否异常,以免出现探头损坏,加热设备损坏,参数设 置异常而导致的一直加热控温异常。 常而导致的一直加热控温异常。<br>⑦ 进行 PID 自整定时,SV 设定温度不能修改,否则会自整定失败。

 $\widehat{\bm{\nu}}$  进行 PID 自整定时,SV 设定温度不能修改,否则会自整定<br>⑧ 进行 PID 自整定时,比例,积分,微分,无法修改。

⑧ 进行 PID 自整定时,比例,积分,微分,无法修改。<br>⑨ 启动 PID 自整定后,再给加热设备通电。防止未开始整定,温度已经开始提升。

<sup>10</sup> 使用 K 型探头时,注意环境温度要在较稳定状态。否则可能会导致自整定失败。

11 防止误操作,程序模式下不能自整定,要将模式改为自动模式,才可自整定。

① 程序模式启动时是不能设置每一段的 SV 和 time 的,把控制位设置为复位后,即可以改变 程序。(\*1)

(注意: \*1: 代表 T10 特有; \*2: 代表 T01 特有; )